#### Secure Your Database in a Single Day

Arup Nanda *Starwood Hotels*

© Arup Nanda, 2007

#### Who I Am

- An Oracle DBA for 14 years
- •Lead DBA at Starwood Hotels
- Written some papers, speaks at conferences, three books
- Services Security Audits, Security Preparedness, Backup Planning, RAC Setup, etc.

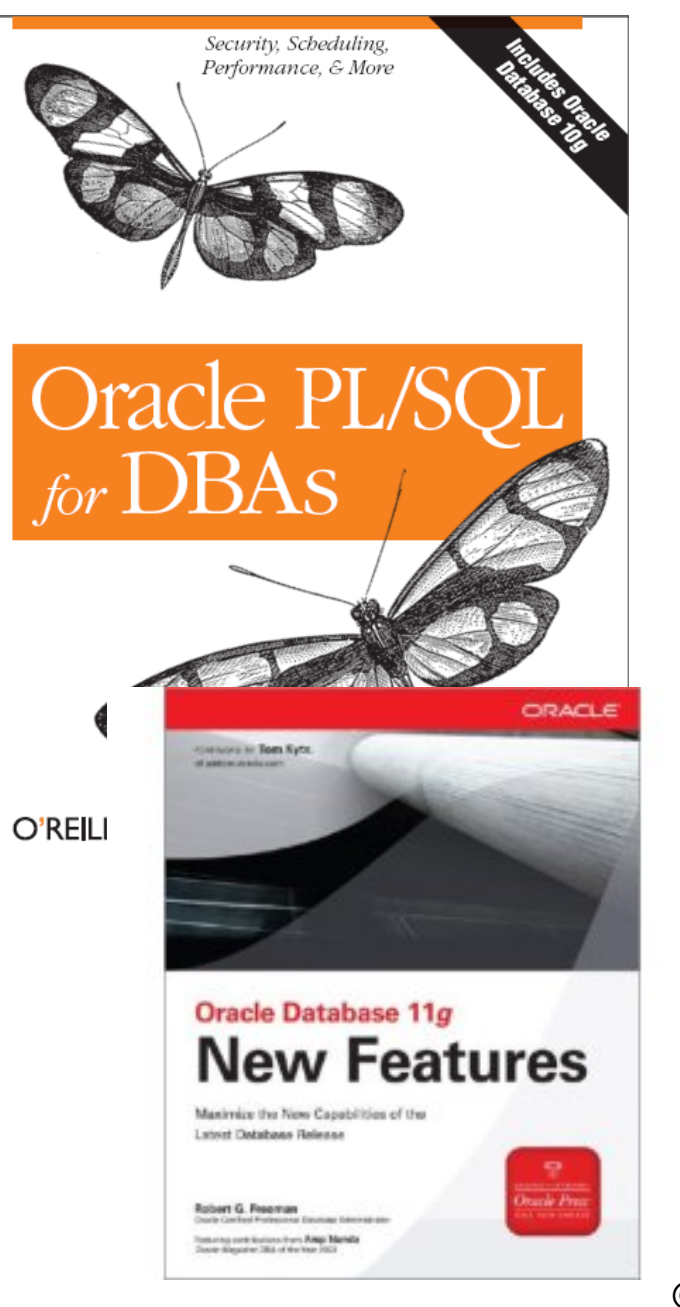

THE EXPERT'S VOICE<sup>®</sup> IN ORACLE

#### **RMAN Recipes** for Oracle Database 11g

#### A Problem-Solution Approach

-based approach to backing

Oracle 10

'DBA of the Year

**Arup Nanda** Donald K. Burleson

Don Burleson

#### **Oracle Privacy Security Auditing**

**Oracle In-Focus** 

**Includes Federal Law Compliance with HIPAA**, Sarbanes Oxley & The Gramm Leach Bliley Act GLB

evring your Oracle database.

**Arup Nanda** 

**RMAN** for the **Busy DBA** 

Apress<sup>®</sup>

 $\odot$  Arup Ivanua, 2007

ARAMPANT

# Why This Session

- Security is a often misunderstood area with a lot of "myths"
- Some examples:
	- –Encryption is absolutely necessary
	- –You should not use port 1521 for listener
	- Listener name should not be "LISTENER"
	- Database server must be behind a firewall
	- –If you have a firewall, you don't need to worry
	- – Any decent security implementation takes a long time and lot of effort (and money)

#### Security Must be Layered

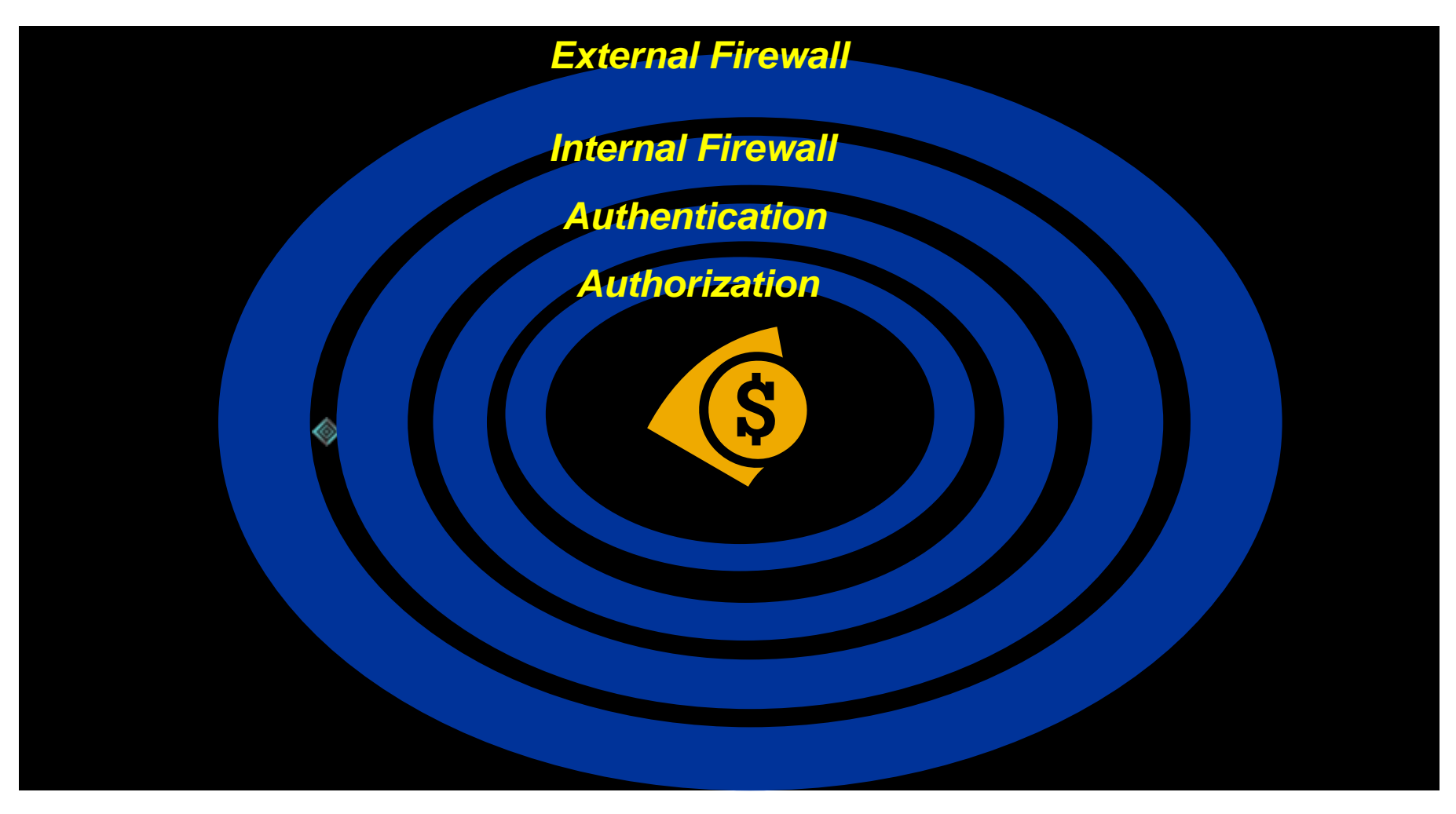

© Arup Nanda, 2007

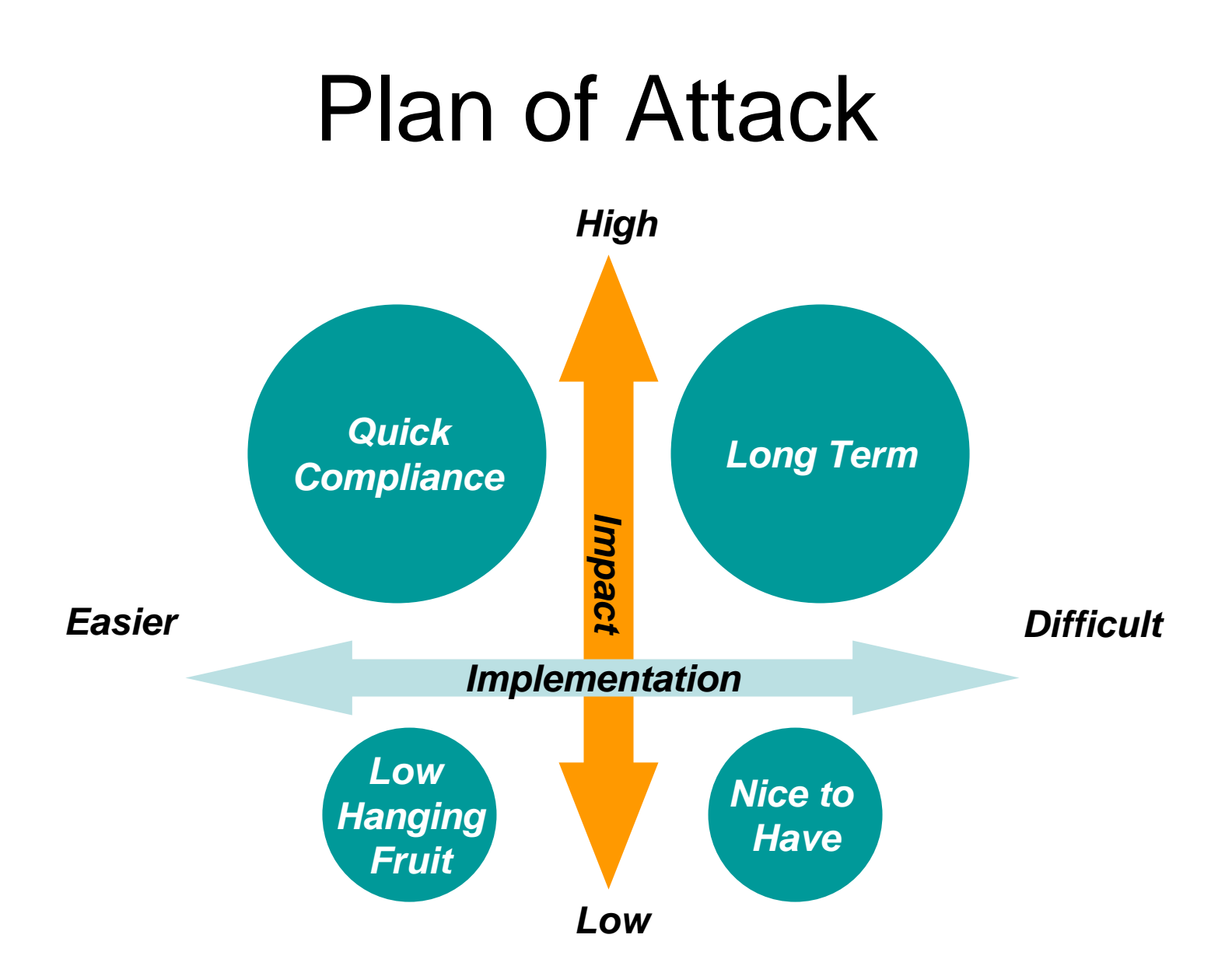

© Arup Nanda, 2007

#### What You'll Learn

- $\bullet$ What you can do, in a single day
- •30 Carefully planned actions
- • Addresses three Areas:
	- Identify and Seal Vulnerabilities
		- OS
		- Database
	- Build a Monitoring System
	- Enforce Change Control
- $\bullet$ It will accomplish 60% of the compliance
- •Each recommendation has – pros, cons and impact
- • Take away scripts (please see the scripts.txt file or download from www.proligence.com)

#### Prelims

- Physical Security
	- Access control to the server
	- and the state of the Authentication (unix userid password, etc.)
	- –Surveillance and Auditing
	- **Links of the Common** OS Level Security – patches, unknown users, etc.
- Oracle specific
	- –OS Vulnerabilities, including Listener
	- Database Vulnerabilities

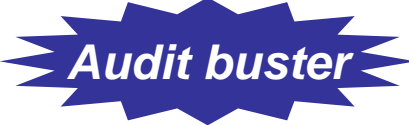

#### Protecting the Oracle Account

- $\bullet$ Institute an indirect login policy
- $\bullet$  All users directly logging in can be mapped to real persons
- su oracle

 $\overline{\phantom{a}}$ 

•This leaves an audit trail of account logins

#### Listener Information

- Information from Listener SERVICESRAWMODE
- Remote Listener

**Links of the Common**  Place an entry in LISTENER.ORA LSNRCTL> set current\_listener ip\_address LSNRCTL> set RAWMODE onLSNRCTL> services

#### Listener Denial of Service

- Stopping the Listener Maliciously
	- LSNRCTL> stop
	- LSNRCTL> set startup\_waittime 20
		- This will prevent from accepting connections up to 20 seconds, enough time for the adversary to stop it.
- An attacker can loop through this logic to stop the listener forever.

#### Listener as a Launchpad

- Vandalism in redo log files
	- LSNRCTL> set log\_file dumb
	- This command creates a file named dumb.log
	- LSNRCTL> set log\_directory '/tmp'
- Hacker can use it to replace online redo log files by specifying the redo log directory and name.
- Best Practice: Do not use "log" as extension for Online Redo Logs; use "redo", e.g. redo1.redo

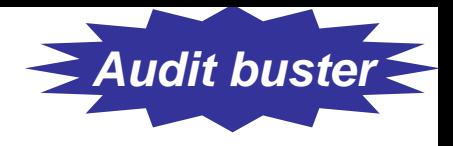

#### Prevention

- Disable Online Modification
	- ADMIN\_RESTRICTIONS\_*<ListenerName>* = ON
	- **Links of the Common**  This will force values to be changed in LISTENER.ORA and then listener reloaded.
- Set a password
	- LSNRCTL> change\_password
	- LSNRCTL> save\_config

#### Oracle 10g Issues

- Listener Protection is in 2 ways:
	- OS Authentication
	- Password
- Disable OS Authentication
	- **Links of the Common** Undocumented parameter in listener.ora
	- LOCAL\_OS\_AUTHENTICATION\_*<ListenerName>* <sup>=</sup> OFF

#### Ramifications

- Password required for all key listener operations but not to startup
- Enterprise Manager Grid Control will fail to identify the Listener. Solution: create the listener using GC.
- Oracle Real Application Cluster (RAC) CRS does not know the password. So it will report the listener as offline.

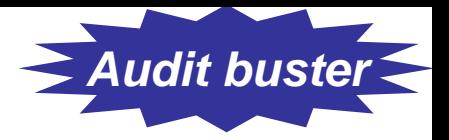

#### Permissions Issues

- The "oracle" executable
- **\$ ls -l oracle**

**-rwsr-s--x 1 oracle oinstall 69344968 Jun 10 14:05 oracle**

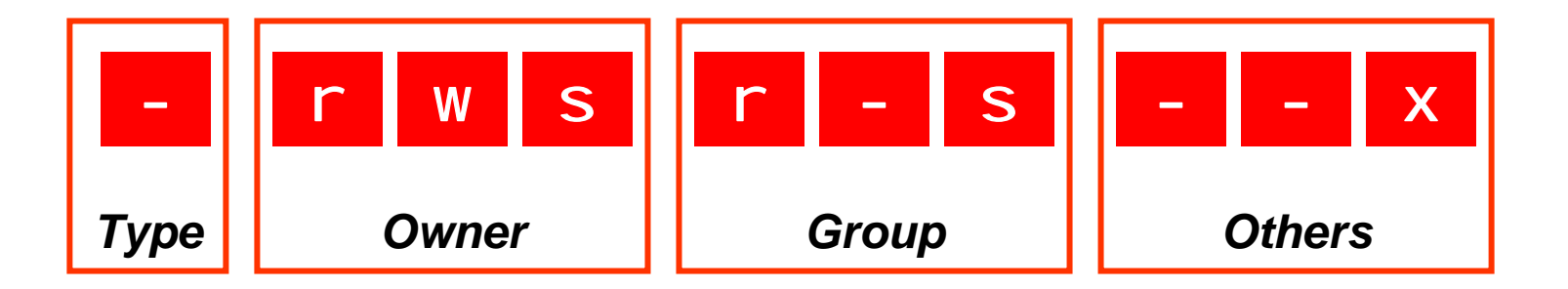

ananda: sql plus scott/tiger

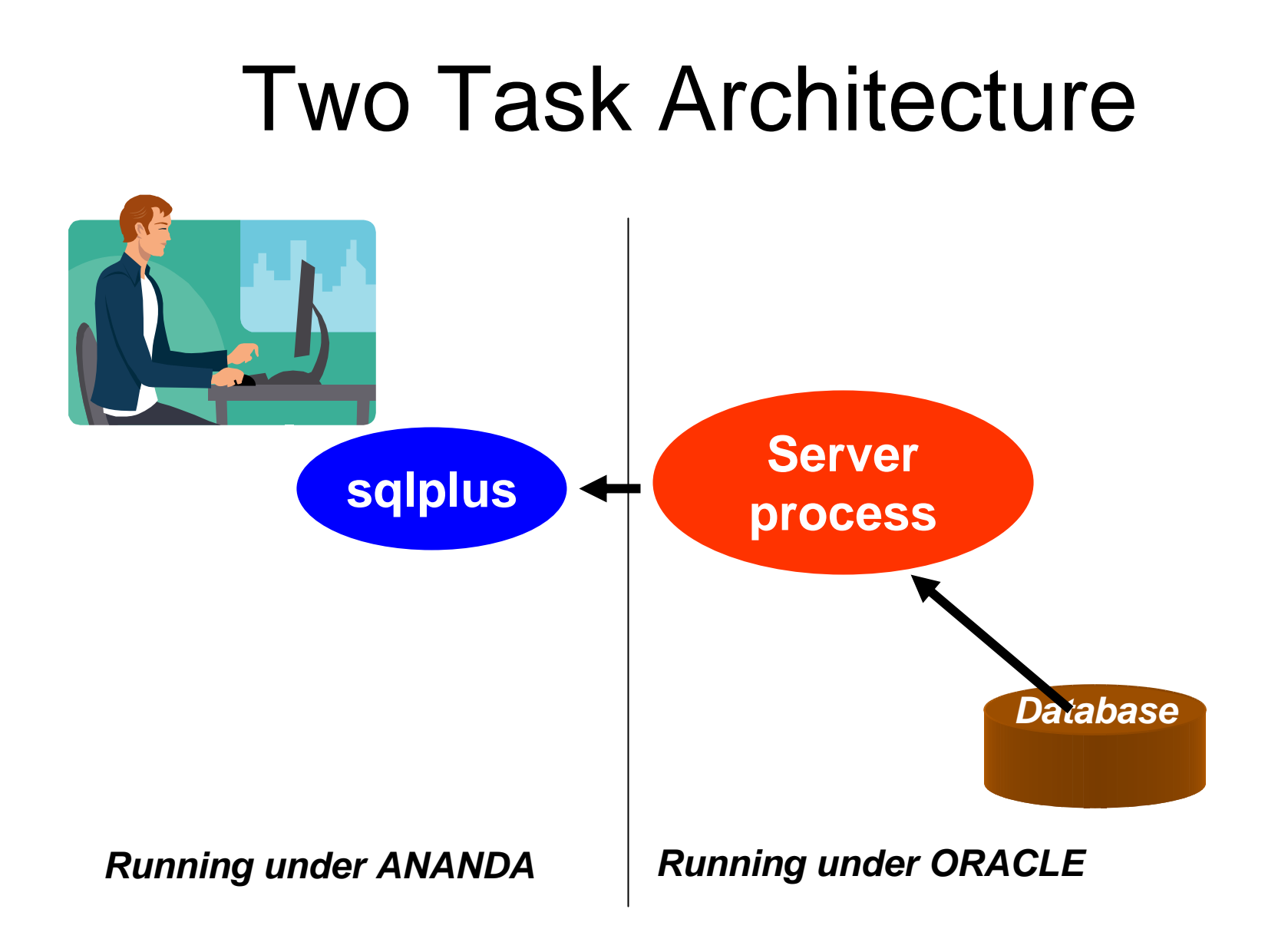

© Arup Nanda, 2007

#### Server Process

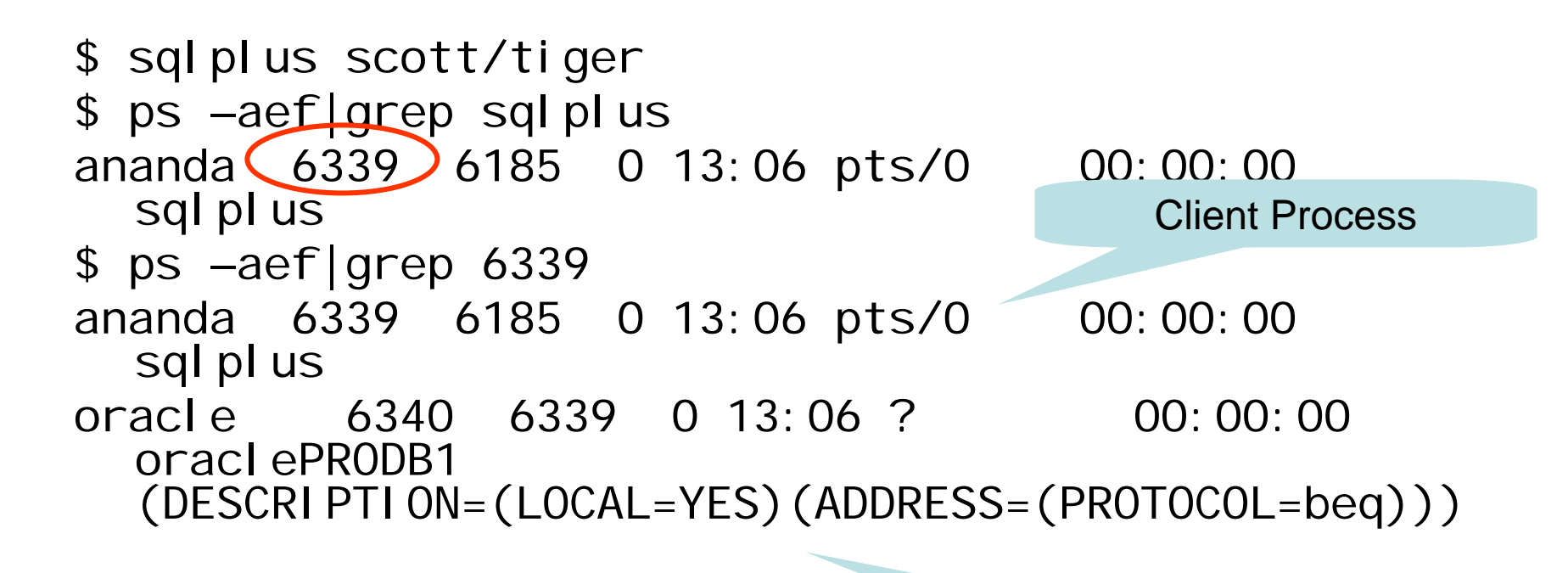

Server Process

#### Change Permission

- • Remove SUID
	- \$ chmod 0700 \$0RACLE\_HOME/bin/oracle
- New Permissions

```
-rwx------ 1 oracle oinstall 248754168 Oct 8 07:11 oracle
```
• Test

\$ sqlplus scott/tiger

The user will immediately get an error.

ERROR:

ORA-12546: TNS:permission denied

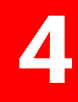

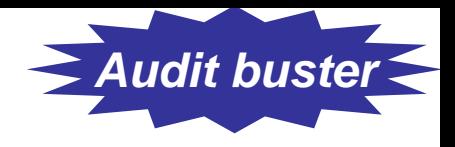

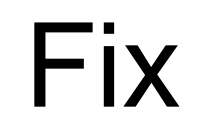

```
• Add in TNSNAMES.ORAPRODB2 =(DESCRIPTION =
      (ADDRESS_LIST =
        (ADDRESS = (PROTOCOL = TCP)
        (HOST = prolin2)(PORT = 1521))
      )
      (CONNECT_DATA =(SERVICE_NAME = PRODB2))
    )
```
- •\$ sqlplus scott/tiger@prodb2
- • Install a new Oracle Home for the clients and let then use the SQLPLUS there. This OH is owned by apps group.

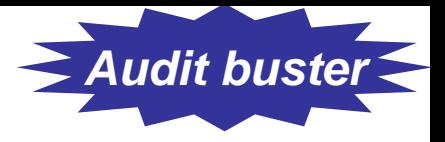

#### Other Executables

• Find them:

- find  $-$ type f \( $-$ perm  $-2000$   $-$ o  $-$ perm  $-$ 4000 \) -exec  $|s -1 \} \rangle$
- oracle0. chown 0000
- oradism
- **Links of the Common** emtgtctl2 – EM Agent. chown 0700
- and the state of the nmb – Grid Control Agent
- –nmo - Grid Control Agent
- and the state of the extjob and extjob0 – 0700

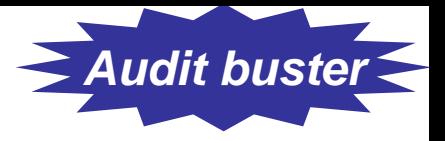

#### Other Executables

#### •**DBSNMP**

- -rwsr-s--- 1 root dba 2986836 Jan 26 2005 dbsnmp
	- Change it. chown oracle:dba dbsnmp chmod 0700 dbsnmp
- • lsnrctl and (lsnrctl0) and tnslsnr (and tnslsnr0)
	- \$ ls -l \*lsnr\*
	- -rwxr-x--x 1 oracle oinstall 214720 Oct 25 01:23 lsnrctl
	- -rwxr-x--x 1 oracle oinstall 1118816 Oct 25 01:23 tnslsnr
- Change them
	- \$ chmod 700 lsnrctl tnslsnr
	- \$ chmod 000 lsnrctl0 tnslsnr0

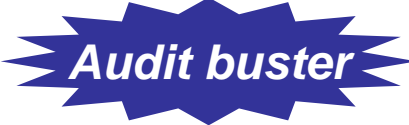

# Configuration File Perms

- No Oracle Configuration file should have any privilege to others
	- -rwxr-xr-x 1 orandsp oinstall 779 Jun 16 03:59 listener.ora
- No need to have read and execute permissions to listener.ora. Password can be made visible.
- Change permissions of listener.ora, init.ora

7

•Do not change: sqlnet.ora and tnsnames.ora

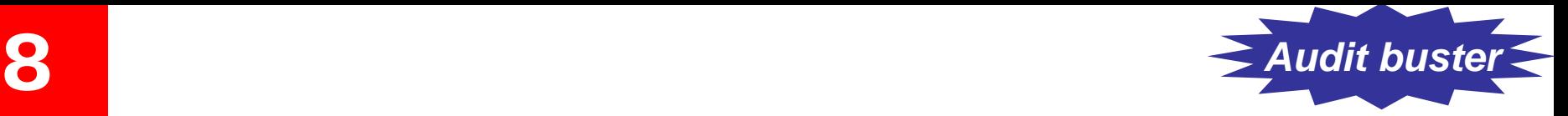

#### External Procedure

- Entry in listener.ora  $(ADDRESS LIST =$  $(ADDRESS = (PROTOCOL = IPC)$  $(KEY = EXTPROC)$
- The user executes a program *as the user oracle!* and the state of the Can delete data files, steals data, and so on
- Solutions:

- Remove the lines
- Move it to a different listener
- –Separate it to different listener.ora file

```
© Arup Nanda, 2007
)
                         Separate DESSERIENER
LISTENER =(DESCRIPTION_LIST =
    (DESCRI PTION =(ADDRESS_LIST =
       (ADDRESS = (PROTOCOL = IPC)(KEY =EXTPROC))
     )
      (ADDRESS_LIST =
       (ADDRESS = (PROTOCOL = TCP) (HOST =ANANDA)(
                  PORT = 1521))
      )
     (ADDRESS_LIST =
       (ADDRESS = (PROTOCOL = IPC)(KEY=ANANDA))
     )
   )
  )
SID_LIST_LISTENER =
  (SID_LIST =(SID</del>_ESC =
     (SID_NAME = PLSExtProc)
     (ORACLE\_HOME = d: \text{for } a9)(PROGRAM = extproc)
   )
    (SID</del>_ESC =
     (GLOBAL_DBNAME = ANANDA)
     (ORACLE\_HOME = d: \text{for } a9)(SID_NAME = ANANDA)
   )
  )
                                                   LISTENER
                                                        DESCRIPTION =
                                                          (ADDRESS_LIST =
                                                            (ADDRESS = (PROTOCOL = TCP) (HOST =ANANDA)(PORT = 1521))
                                                          )
                                                          (ADDRESS_LIST =
                                                            (ADDRESS = (PROTOCOL = IPC)(KEY=ANANDA))
                                                          )
                                                       )
                                                     )
                                                  LISTENER_EXTPROC =
                                                     (DESCRIPTION_LIST =
                                                       (DESCRIPTION =
                                                          (ADDRESS_LIST =
                                                            (ADDRESS = (PROTOCOL = 
                                                   IPC)(KEY=EXTPROC))
                                                          )
                                                       )
                                                     )
                                                   SID LIST LISTENER =
                                                      (SID_LIST =
                                                          (SID_DESC =
                                                             (GLOBAL_DBNAME = ANANDA)
                                                             (ORACLE HOME = d:\overline{0})(SID_NAME = ANANDA)
                                                          )
                                                      )
                                                   SID_LIST_LISTENER_EXTPROC =
                                                      (SID_LIST =
                                                          (SID_DESC =
                                                             (SID_NAME = PLSExtProc)
                                                             (ORACLE HOME = d:\c{ora9})(PROGRAM = extproc)
                                                          )
```
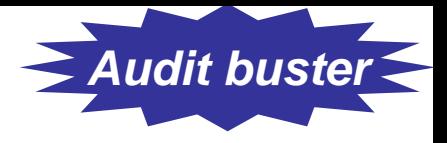

### Hiding Passwords

- sqlplus scott/tiger @myscript
- sqlplus scott/\$SCOTTPASS @myscript
- Option 1:

9

- sqlplus /nolog @myscript
- **Links of the Common** *(Inside myscript)* connect scott/tiger
- Option 2:

sqlplus /nolog << EOF

connect scott/tiger

EOF

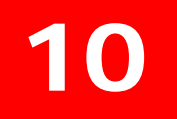

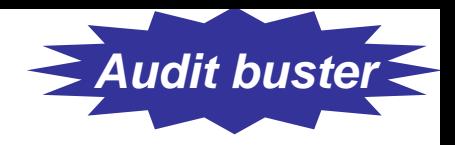

#### Password File

• Create a passwords file ".passwords" scott tiger

arup aruppass

- Create a shell script ".getpass.sh" fgrep \$1 \$HOME/tools/.passwords | cut -d  $" " -f2"$
- Use it in scripts
	- .getpass.sh scott | sqlplus –s scott @script.sql

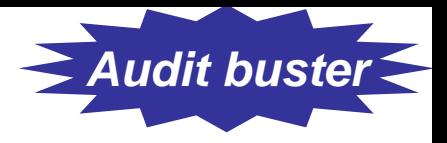

#### Other Options

- Use DBMS\_JOB or DBMS\_SCHEDULER
	- No password is ever entered or displayed
	- Jobs start only when the database is up
- Use OPS\$ Accounts

 $1<sup>1</sup>$ 

SQL> create user OPS\$SCOTT identified externally;

 $s$  su – scott

- \$ sqlplus /
- In RMAN scripts

Old: rman target=/ rcvcat=u/p@catdb

New: rman target=/

connect catalog u/p@catdb

#### Users with Default Passwords *Audit buster*

•About Oracle Passwords

12

- PASSWORD in DBA\_USERS is a hash value of the combined value of USERID and PASSWORD.
- So even if two users have the same password, the hash value will be different.

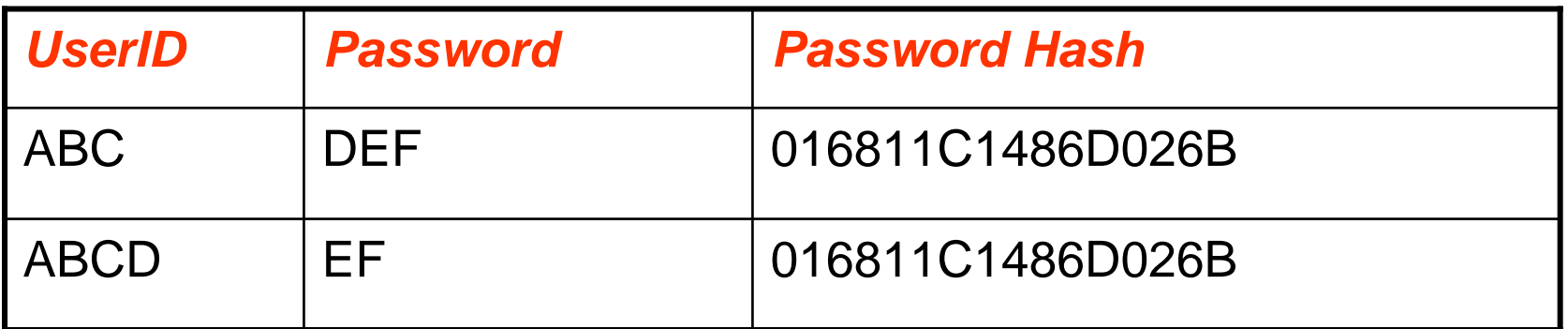

**In Oracle 11g, a new view DBA\_USERS\_WITH\_DEFPWD shows users with default passwords.**

#### Identify Default Passwords

Create a table to hold the passwords. Script: cr\_osp\_acounts.sql **CREATE TABLE OSP\_ACCOUNTS ( product VARCHAR2(30),**

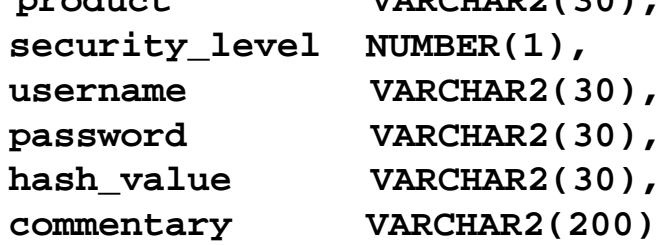

**);**

Download the scripts from http://www.petefinnigan.com/default/osp\_accounts\_public.zip Script: osp\_install\_data.sql Then execute script get\_def\_pwd.sql

```
col password format a20
col account_status format a20
col username format a15select o.username, o.password, d.account_status
from dba_users d, osp_accounts o
where o.hash_value = d.password;
```
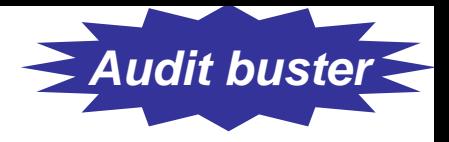

# Trim Privileges

- "Sweeping" Privileges
- "ANY" privileges,

- CREATE ANY TABLE/PROCEDURE/INDEX, etc.
- RESTRICTED SESSION
- SELECT ANY TABLE
- SELECT ANY DICTIONARY
- UNLIMITED TABLESPACE
- Script sweeping.sql

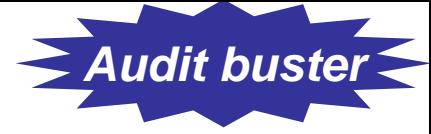

# Seemingly Innocuous Privileges

- SCOTT needs to use these statements in a regular day's work:
	- alter session set query\_rewrite\_enabled = true
	- alter session set optimizer\_mode  $= \dots$
	- alter session set sort\_area\_size = …
- Does SCOTT need ALTER SESSION privilege?
- $\bullet$ NO! Alter Session System Privilege

- and the state of the is *not* required to change session params
- –Only required for I/O operations, e.g. trace file
- Script alter\_sess\_grantees.sql

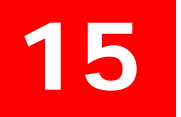

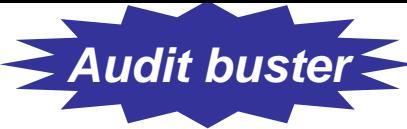

# Other Dangerous Privs

- Create ANY Directory
	- **Links of the Common**  can create a directory on any directory owned by Oracle user, incl. datafiles.
- Create ANY Trigger
	- – can create triggers on any schema to capture sensitive data during insert/update
- •Create Database Link

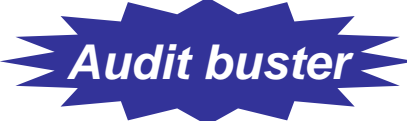

# Dangerous Supplied Packages

• UTL\_TCP

- Main attack vehicle for the "Voyager" worm!
- DBMS\_SCHEDULER
	- Can cause DoS attacks by calling the executables
- DBMS\_JAVA
	- Can cause system hijacking by calling java programs to execute with oracle's OS privs
- $\bullet$  UTL\_FILE
	- Can open/close files, even if controlled.
- $\bullet$  DBMS\_ASSERT
	- Can be used by hackers to make a user the DBA

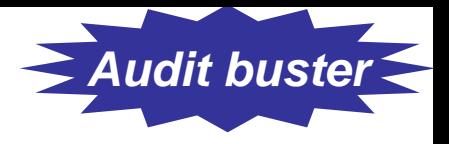

# UTL\_FILE\_DIR

• Is it set to "\*"?

- **Links of the Common**  Then someone can write a PL/SQL program to read (and *WRITE*!) *any* file owned by oracle, including data files, archived log files, etc.
- Use DIRECTORY objects, instead. SQL> create directory MYDIR as '/u10/mydir'; utl\_file.fopen ('MYDIR','myfile.txt','W')
- Revoke CREATE ANY DIRECTORY from PUBLIC
- Log Miner Dictionary File creation still needs this! utl\_file\_dir =  $\prime$  /tmp'
- Database restart required.

### OS Authentication

• OS Authenticated Userscreate user OPS\$JOHNUNIX identified externally; \$ sqlplus /

- Initialization Parameter Controls the Prefix os\_authent\_prefix <sup>=</sup>'OPS\$'
- Dual Authenticationcreate user OPS\$JOHNUNIX identified by JOHNPASS;
	- \$ sqlplus ops\$johnunix/johnpass -> not johnunix
	- $$$  sql plus / -> johnunix

#### Indirect Grants

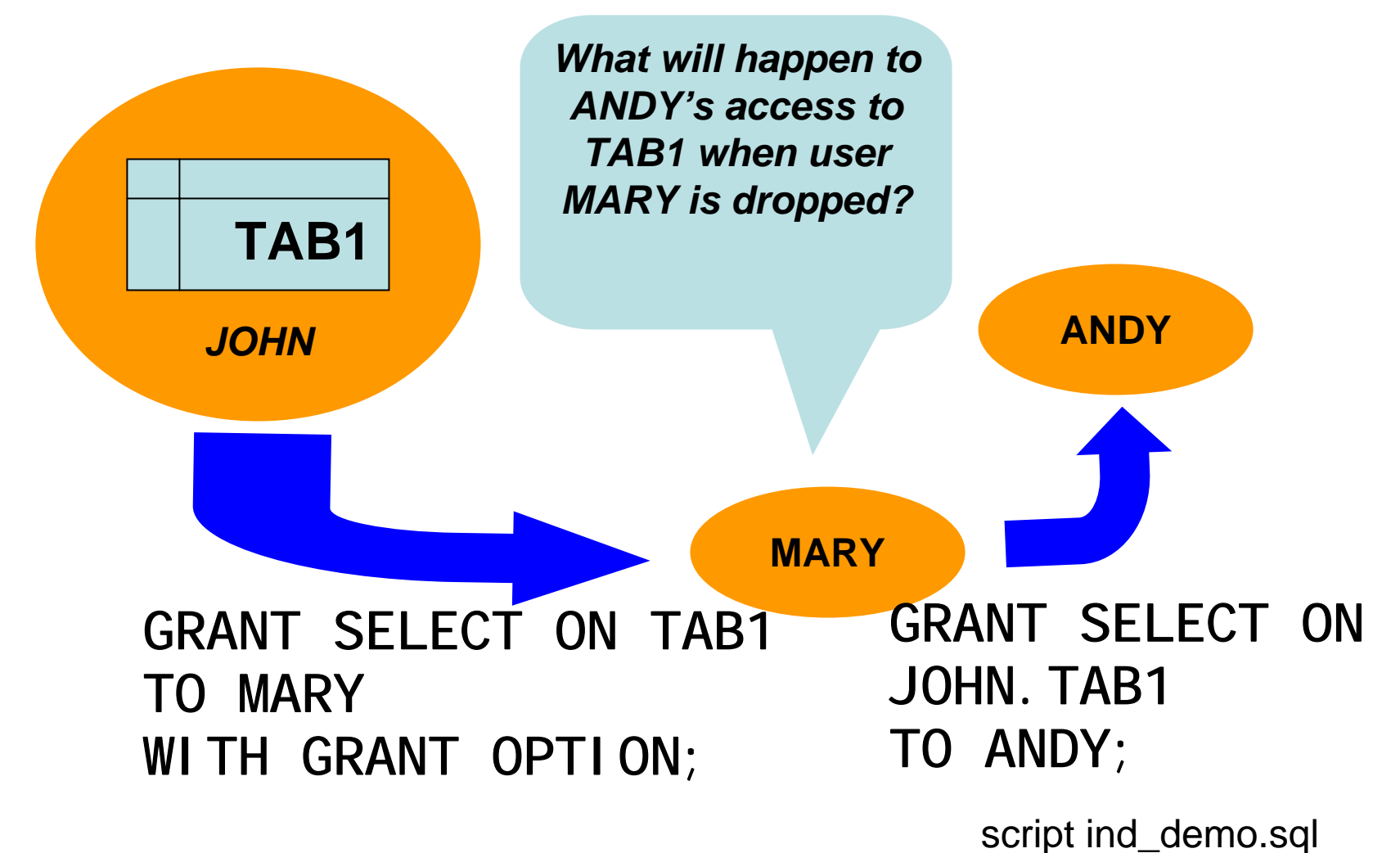

© Arup Nanda, 2007

#### Effect of Indirect Grants

- Different Syntax for Different Privileges
	- **Links of the Common**  System Privileges grant create trigger to mary with admin option;
	- – Object Privlileges grant select on tab1 to mary with grant option;
- If mary grants these two privileges to andy, and then mary is dropped, andy will:
	- –Lose the object privileges
	- **Links of the Common** Retain the system privilege

# Identify Indirect Grants

•Use script indirect\_grants.sql

19

select grantee, privilege, owner, table name from dba\_tab\_privs where grantor  $!=$  owner;

# Identifying Grantable Grants

Script grantable\_privs\_obj.sql select grantee, owner, table\_name, privilege, grantor from dba\_tab\_privs where grantable = 'YES' and grantee != 'SYS'; Script grantable\_privs\_sys.sql select grantee, privilege from dba\_sys\_privs where admin\_option <sup>=</sup>'YES' and grantee not in ('SYS','DBA') order by 1,2;

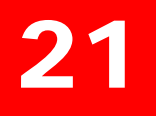

#### Simple Audit

- As a best practice, always set the database parameter AUDIT\_TRAIL to DB\_EXTENDED or at least DB, even if you do not want to audit anything yet.
- Oracle 11g already has it
- Objective:
	- and the state of the Which user connected, OS User
	- **Links of the Company** Other details – terminal, (dis)connection time, etc.
- $\bullet~$  Auditing is expensive; so start small: audi  $\sf{t}~$  sessi or

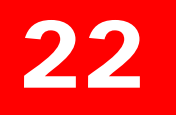

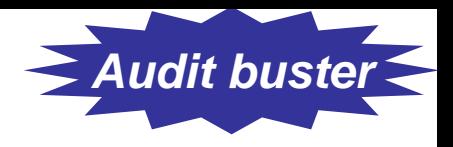

#### Reporting

• Use this for reporting select

> to\_char(timestamp,'mm/dd/yy hh24:mi:ss') li, username,

os\_username,

userhost,

terminal,

to\_char(logoff\_time,'mm/dd/yy hh24:mi:ss') lo from dba\_audit\_trail where logoff\_time is not null;

• Shows who, OS user, terminal, time of login and logout

Simple\_audit.sql

© Arup Nanda, 2007

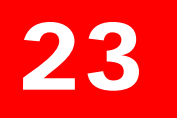

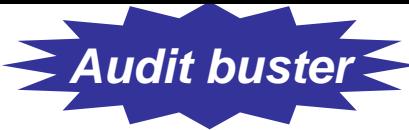

# Use of Simple Auditing

- $\bullet$  Build a profile of database access
	- **Links of the Company** Which users connect, how often
	- **Links of the Company** Where they connect from, how frequently
	- **Links of the Company** How many app servers are present
	- **Links of the Company** Who is a heavy-hitter
- Prepare a Baseline
- •Check regularly against the baseline to see patterns

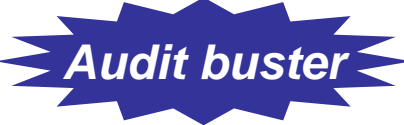

# Identify Access Violations

• Who tried but was not successful select username, os\_username, terminal, userhost, to\_char(timestamp,'mm/dd/yy hh24:mi:ss') logon\_ts

from dba\_audit\_trail

24

where returncode = 1017;Unsucc.sql

• Was someone trying to "guess" userids? select username from dba\_audit\_trail where returncode = 1017 minusselect username from dba\_users; Wrong.sql

© Arup Nanda, 2007

#### Fringe Benefits

• CPU and IO Usage

25

- Useful for Resource Manager/Profiles
- Diagnosis of past performance issues
- Capacity Planning

```
select username, to char(logoff time,'mm/dd') ts,
```
count(1) cnt,

sum(session cpu) sum cpu,

avg(session\_cpu) avg\_cpu,

min(session\_cpu) min\_cpu,

max(session\_cpu) max\_cpu

```
from dba_audit_trail
```

```
group by username, to char(logoff time,'mm/dd')
```

```
order by username, to_char(logoff_time,'mm/dd') Audcpu.sql
```
© Arup Nanda, 2007

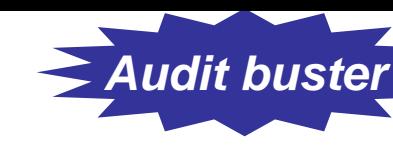

# Auditing on Objects

• By Access

- audit select on ccmaster.credit\_cards by access;
- –One record per access
- By Session
	- audit select on ccmaster.credit\_cards by session;
	- and the state of the One record per session

#### 27

#### Object Audit by Session

```
select username, timestamp, ses_actions
from dba_audit_trail
where obj name = 'CREDIT CARDS'
and action name = 'SESSION REC';
```
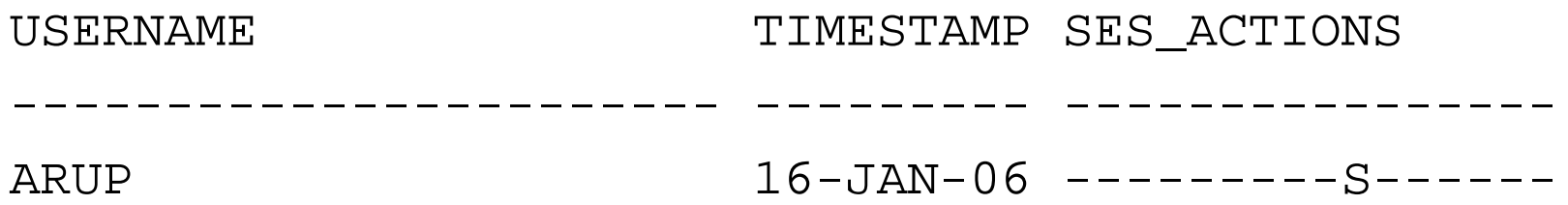

#### SES\_ACTIONS

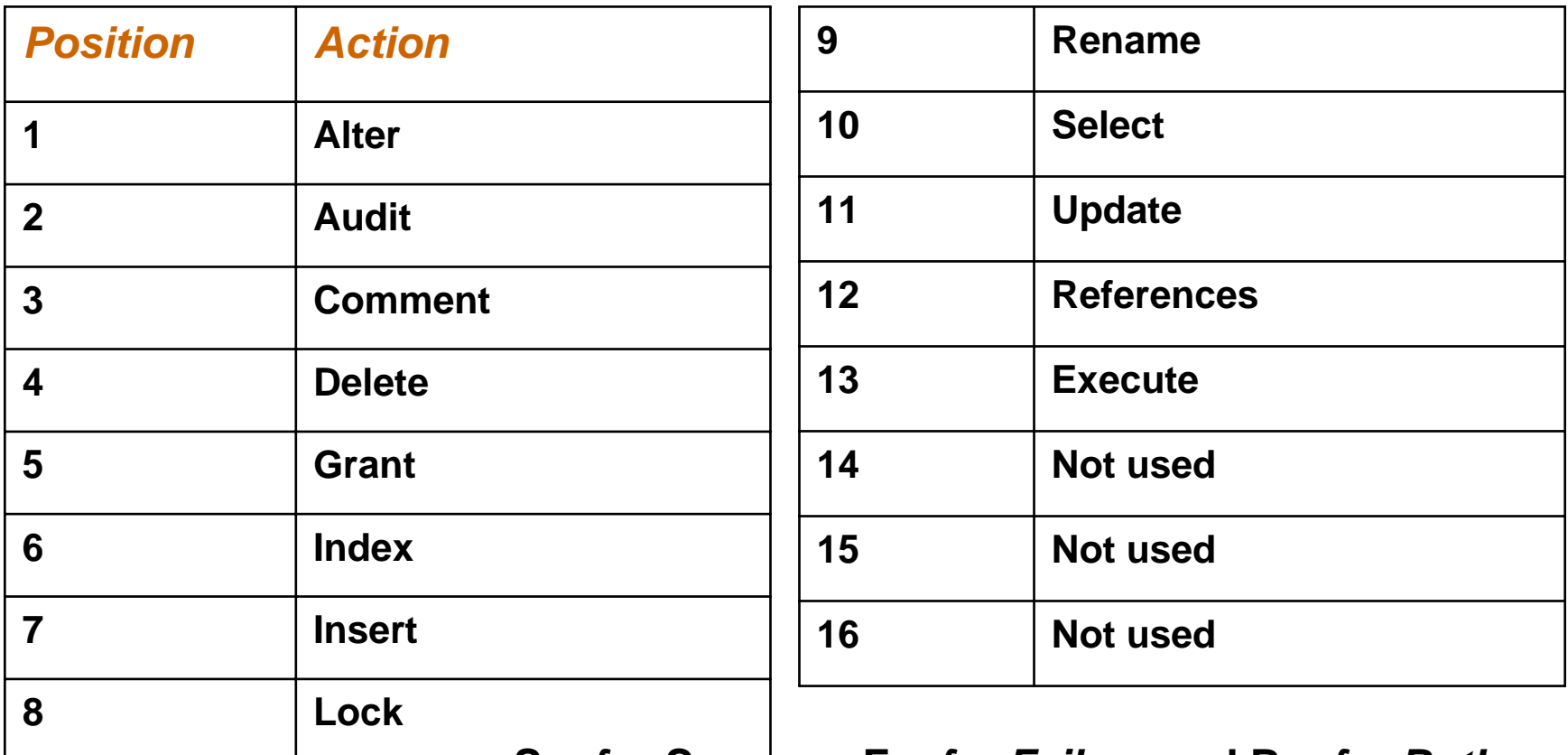

**S –** *for Success***; F –** *for Failure* **and B –** *for Both*

# Object Auditing by Access

28

select to char(timestamp,'mm/dd/yy hh24:mi:ss') ts, username, userhost, action\_name from dba\_audit\_trail where owner = 'CCMASTER' and  $obj$  name = 'CREDIT CARDS';

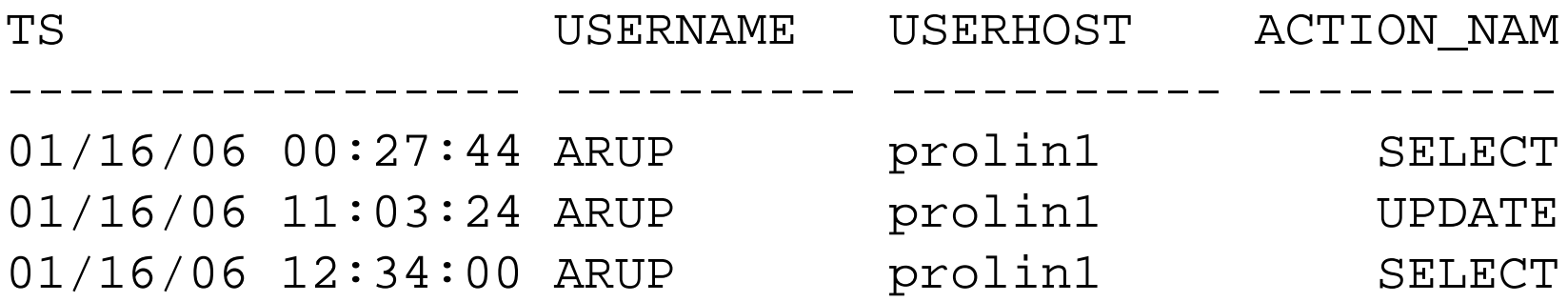

# Thoughts on Auditing Use

- Set the initialization parameter audit\_trail = db or db\_extended
- Start with BY SESSION, dig deeper into BY ACCESS later
- Find attempted break-ins by auditing for unsuccessful attempts:
	- audit select on CCMASTER.CREDIT\_CARDS by session whenever not successful;

### Control Schema Changes

- $\bullet$  Problem:
	- ACCMAN; main schema. password known to the application group
	- ACCAPP: the user that connects to the database.
	- How do you ensure that the DDL changes are in tune with the Change Management Process?
- $\bullet$  Solution:
	- Release Manager: Unlocks "something"
	- App DBA/Developer: Makes the DDL change
	- Release Manager: Locks "it"; no DDL allowed

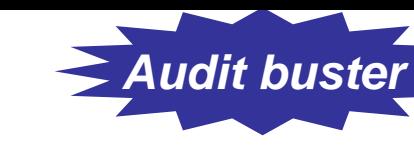

#### Release Management

DDL Triggers lock\_alter.sql

- 1 create or replace trigger lock\_alter
- 2 before ddl
- 3 on accman. schema
- 4 begin

29

```
5 if (
```

```
6 ora_dict_obj_name ='IMPORTANT_PROC'
```

```
7 and
```

```
8 ora_sysevent = 'CREATE'
```

```
9 )
10 then
```

```
11 raise_application_error
```

```
12 (-20001,'Can''t Alter '||ora_dict_obj_name);
13 end if;
```
14 end;

```
"Unlock" : alter trigger lock_alter disable; alter_imp_proc.sql
```
© Arup Nanda, 2007

# Listener Log Monitoring

•Listener Log records the connections from

30

 $\bullet$  For a complete description, including code and examples, see:

http://www.dbazine.com/oracle/or-articles/nanda14

#### Plan

- Make listener changes
- $\bullet$ Reload listener to take effect
- •Make all nonrequired binary changes
- •Make all binary permission changes
- •Make the changes to the INIT.ORA params
- •Recycle the database
- $\bullet$ Remove Sweeping Privileges
- $\bullet$ Remove Execute Privileges from PUBLIC

# *Thank You!*

*Download Scripts, Presentations from*  http://www.proligence.com

# Questions?

© Arup Nanda, 2007